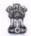

### GOVERNMENT OF PUDUCHERRY DIRECTORATE OF SCHOOL EDUCATION STATE PROJECT OFFICE, SAMAGRA SHIKSHA, PUDUCHERRY

REMINDER

No: 1681/SS/Q/EBSB/2019-20

Date: 09.12.2019

#### CIRCULAR

Sub: SS - Conduct of Ek Bharat Shresth Bharat Activities – Reg. Ref: This Office Circular Even Number dated 26.11.209

In continuation of the circular cited under reference, it is noted that most of the schools have not updated the google tracker for Ek Bahart Shrestha programme. In this regard, the Heads of Schools are instructed to conduct the monthly activities of Ek Bharat Shrestha Bharat programme and upload in the google tracker given below:

# https://docs.google.com/spreadsheets/d/1xRS7Mr1x4jgbRv2 MyHIz18EqEka-HmKose0NcVSVLuA/edit?usp=sharing

The procedure for uploading the data, photos and videos in Google Tracker is given in the Annexure. For further clarification if any, You may contact Mr. K. Vinoth Kumar (9789704804), MIS Coordinator, Samagra Shiksha and Mr. Praveen Kumar (7373770032), MIS Coordinator, Samagra Shiksha, Puducherry

The Inspecting Officers are requested to ensure the conduct of calendar of activities for Ek Bharat Shrestha Bharat Programme, since this programme is being monitored at the top level and the Nodal Ministry is looking forward in active participation for successful implementation.

Further, for effective learning of the students, the Heads of Schools shall encourage the students and teachers to participate in the following activities.

 Preparing a project on Daman and Diu in 100 pages note book under the supervision of Class Teacher and submit the same to the Class Teacher on monthly basis. The Student shall collect information pertaining to the partner UT - Daman & Diu from various sources and the teacher can grade the students on the basis of information collected by them. The Heads of School shall select Best Three Projects and award prizes to the students under School Grant. The Heads of Schools shall send one Best Entry to their respective District Project Office, Samagra Shikhsa on or before 12.01.2019. Assistant District Programme Coordinator of their respective district shall select best Five Entries at District Level and five prizes shall be awarded to the students. Moreover, the Best entries of the students will be given chance to visit Daman & Diu.

- The Heads of Schools are encouraged to give information about the partner state.
   Daman & Diu through Notice Board, posters, Reading Corners, Library or any other source.
- The Heads of Schools shall take necessary steps to show case the videos, films, movies on monthly basis depicting the culture and literature of the partner state Daman & Diu.

//BY ORDER//

(N. DINAKAR) glower STATE PROJECT DIRECTOR

Encl: As above

To

The Heads of all Govt./Aided/Private Schools in UT of Puducherry to circulate among all teachers in the school

#### Copy to:

- 1. All the Inspecting officers in UT of Puducherry
- 2. All ADPC, Puducherry/Karaikal/Mahe/Yanam
- 3. All BRC, Puducherry/Karaikal/Mahe/Yanam
- 4. P.S. to DSE
- 5. P.A to SPD

#### ANNEXURE

# Procedure for uploading the data, Photos and Videos in Google <u>Tracker for EBSB</u>

You can upload data, photos, videos, reports, etc. through the following steps.

Step1: Login to the registered Gmail account

Step 2: Copy/Type the link of tracker and paste in browser (Google chrome)

Link for Tracker: (Type the link continuously without space)

### https://docs.google.com/spreadsheets/d/1xRS7Mr1x4jgbRv2 MyHlz18EqEka-HmKose0NcVSVLuA/edit?usp=sharing

Step 3: Tracker for Ek Bharat Shrestha Bharat will get open

Step 4: Go to your School name only in specific row, update the information for activities as mentioned in tracker to the corresponding month. Do not enter your school particulars in other school.

Step 5: Enter the number of students participated in each activity

Step 6: Select "YES/NO" from the option for whether the material (photographs, videos etc.) is uploaded on Google drive

Step 7: Click on "UPLOAD" in the tracker, it will redirect the user in to the folder on Google drive, user can now add or upload the photos, videos (*mentioning your school name*) etc. on the drive

Step 8: Uploading of data and materials on Ek Bharat Shrestha Bharat Tracker

Step 9: The above steps should be followed for providing every month from December 2019 to June 2020

STATE PROJECT DIRECTOR

SAMAGRA SHIKSHA

UT OF PUDUCHERRY MISSION AUTHORITY